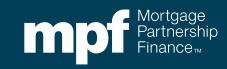

MPF® Customer Service Portal

May 24, 2022

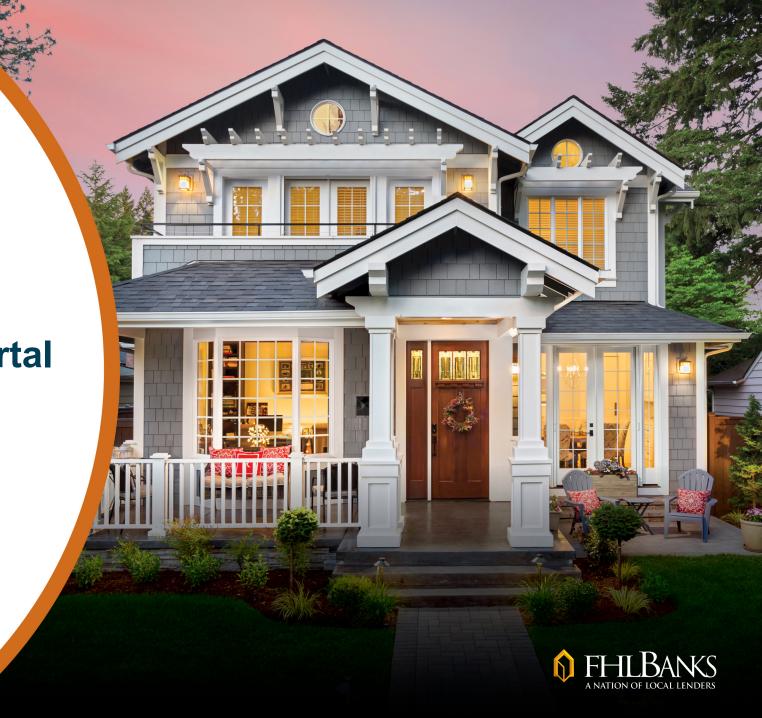

### **About this Material**

The information presented in these training materials is for general information only, and is based on guidelines and practices generally accepted within the mortgage finance industry and is not intended to be all-inclusive. The MPF® Provider makes no representations or warranties of any kind with respect to the accuracy, completeness or suitability for any purpose of the information contained in this training. In addition, certain information included here speaks only as of the particular date or dates included in this communication, and the information in the communication may have become out of date.

The MPF Provider expressly disclaims any and all warranties, express or implied, including without limitation warranties of merchantability and fitness for a particular purpose regarding these materials and our training program. In no event will the MPF Provider be liable for any direct, incidental, punitive or consequential damages of any kind with respect the training or materials provided.

All examples are hypothetical and are for illustrative purposes only. This training is not intended and should not be interpreted or relied upon as legal advice. We encourage you to seek advice from a qualified professional.

"MPF" is a registered trademark of the Federal Home Loan Bank of Chicago and the "MPF Mortgage Partnership Finance" logo is a trademark of the Federal Home Loan Bank of Chicago.

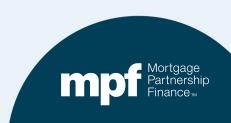

#### The MPF Customer Service Portal

### The MPF Provider is pleased to introduce a new customer service option

- Open and monitor cases
- Community forums
- Knowledge articles
- Options for live or virtual assistance
- Scheduled for release around mid-summer

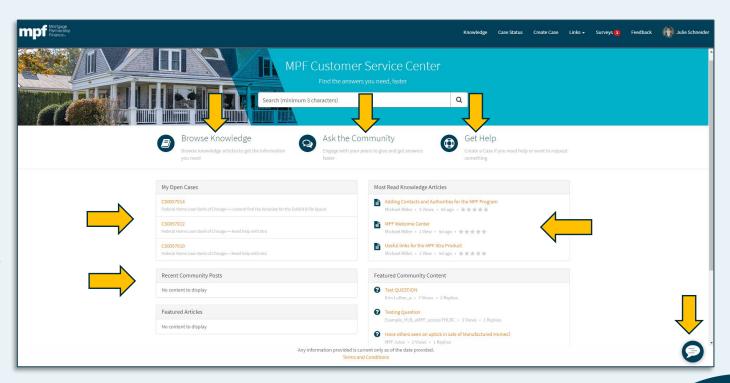

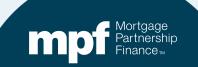

### **Customer Service Portal Credentials**

### Access to the portal requires a user ID and password

- Those with eMPF® website access may use their current eMPF credentials to log in to the portal.
  - ✓ eMPF users will have links on each site that will allow for easy switching between eMPF and the portal without re-entering a password.
- Those without eMPF website credentials may obtain portal credentials by being added as a contact to their organization's Delegation of Authority.
  - ✓ In many cases, contacts listed under the Delegation of Authority can be managed via eMPF by your organization's eMPF Security Administrator.
  - ✓ If your organization is not set up to manage the Delegation of Authority in eMPF, or you do not know who your Security Administrator is, please contact your local Federal Home Loan Bank.
  - ✓ After a contact set-up is complete, an email with credential information will be sent.
  - ✓ Individuals currently listed as contacts will automatically be emailed credentials.

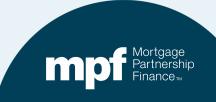

## Information for eMPF Security Administrators

When a Security Administrator adds a contact through the eMPF self-service Delegation of Authority feature, no specific role needs to be selected

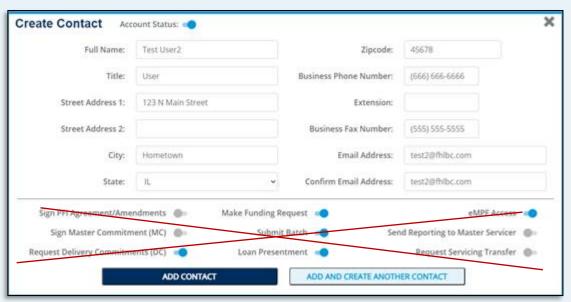

 Due to MPF system updates that are made every 24 hours, credentials may not be active immediately upon receipt (please allow up to 24 hours after receipt of the emailed credentials).

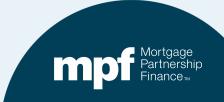

# **Logging In**

# You may see the Terms and Conditions box when logging in for the first time

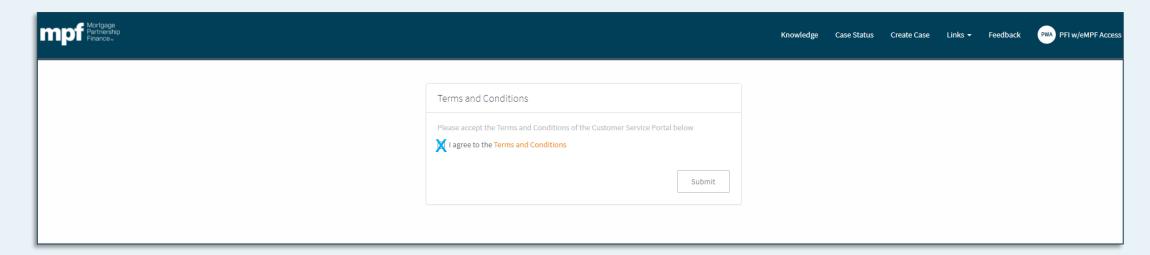

Agree and Submit.

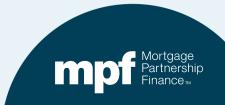

## **Profile Management**

You can set up a profile with your title and other information.

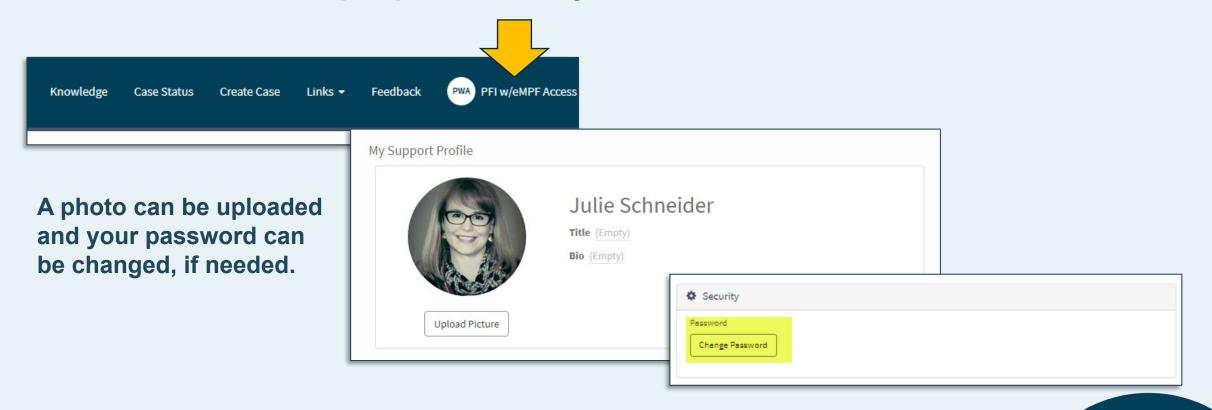

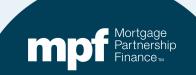

### **Homepage Navigation-Links**

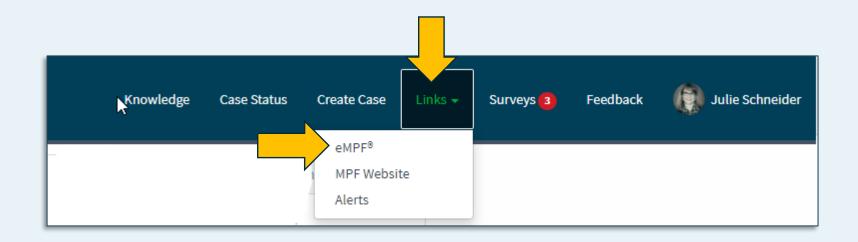

- Those with eMPF website access will have the ability to toggle back and forth between sites without re-entering their credentials.
- Everyone will see the link to the MPF Website and Alerts.

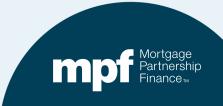

### **Homepage Navigation-Surveys**

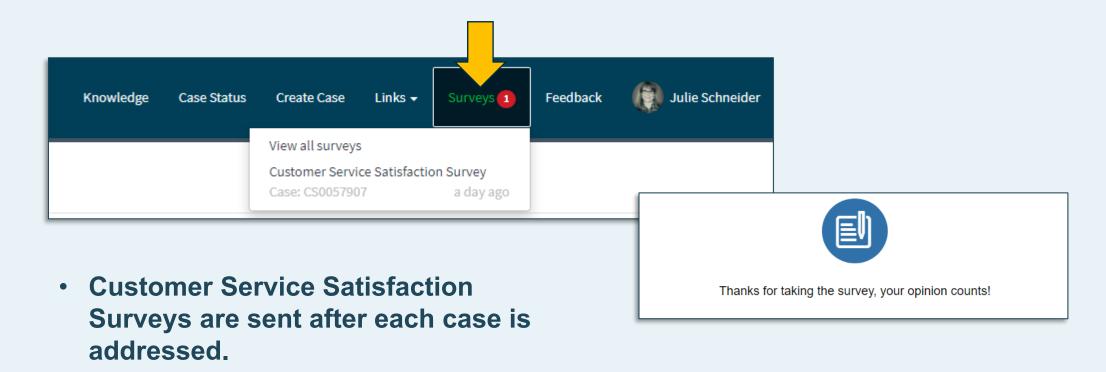

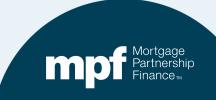

### Homepage Navigation-Feedback

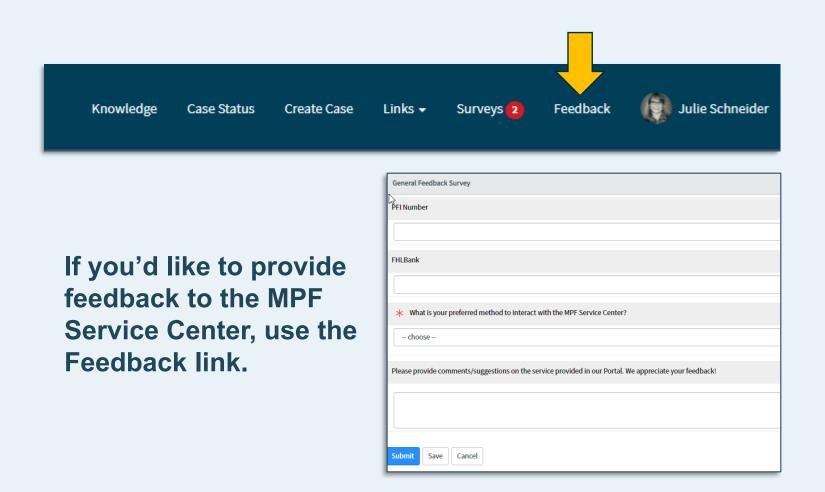

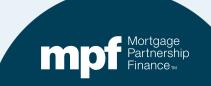

#### **General Search Function**

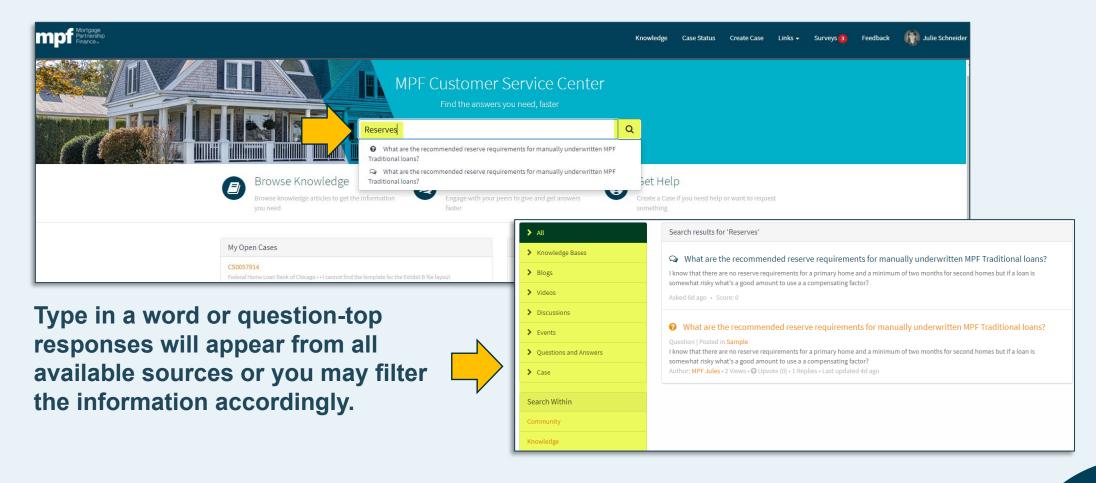

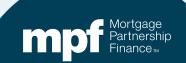

# **Case Management**

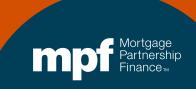

## Get Help/Open a Case

Many of the same inquiries made over the phone or by email can be handled by submitting a case

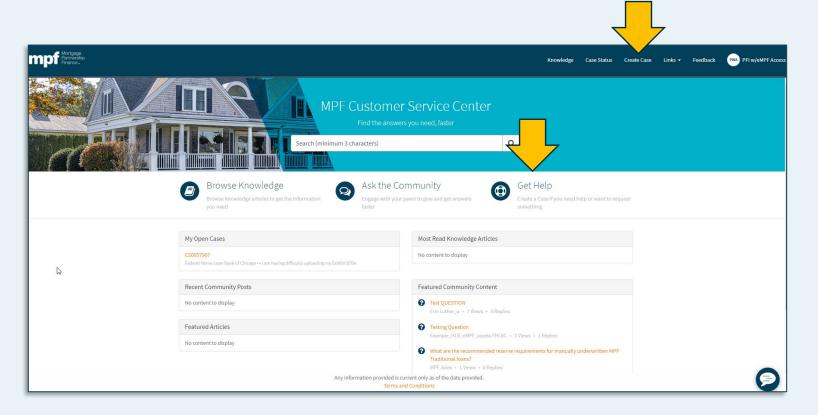

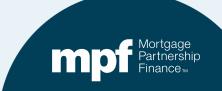

## **Creating a Case**

# Cases can be created for a variety of reasons, such as:

- Help with batch files
- Help with user IDs and login
- Delivery Commitment questions
- Issues with eMAQCS<sup>®</sup>plus
- Eligibility and guideline questions

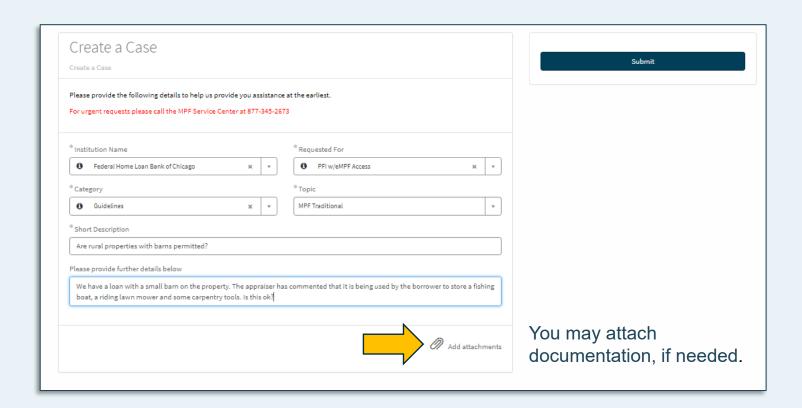

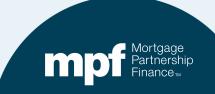

### Cases

# Some transactions must occur over a recorded telephone line and cannot be completed on the portal

- Any transactions that change the term of a Delivery Commitment (extensions, reductions)
- Creating a Delivery Commitment
- Any transactions involving a fee (pair-offs, etc.)
- Loan funding assistance
- Always call the MPF Service Center directly for any urgent or time-sensitive matters.

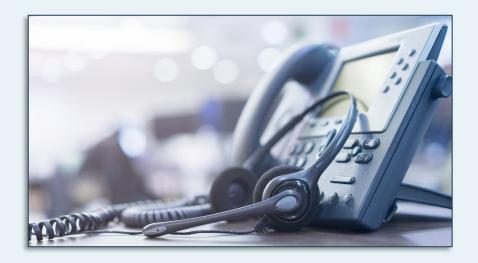

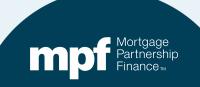

### Cases

### Open cases will appear on the homepage

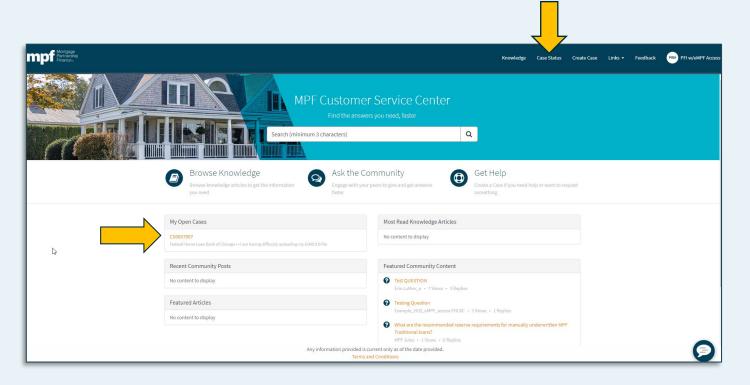

To review a case, click on the case number or the **Case Status** link at the top of the page.

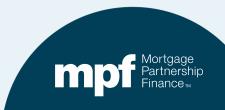

#### **Case Status**

- Review and/or add comments related to the case
- Attach additional information, if needed
- Close the case

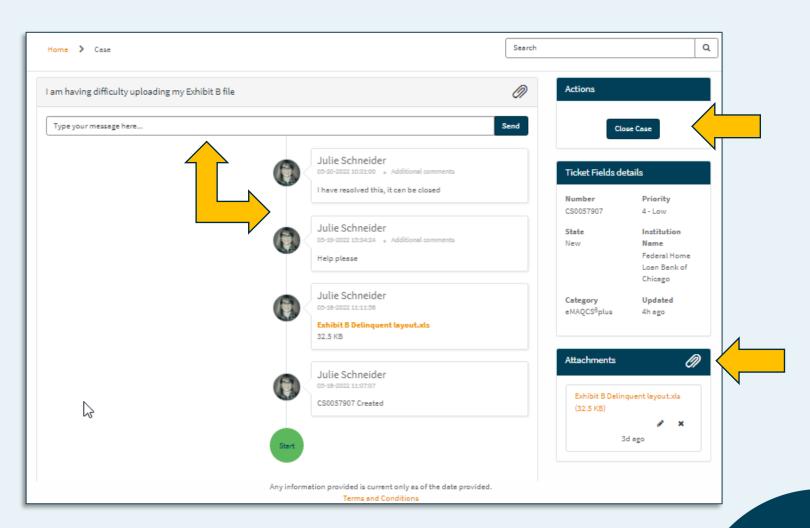

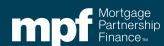

# **Ask the Community**

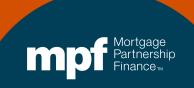

# **Ask the Community**

# Community forums are a great way to pose questions, seek advice and connect with other PFIs

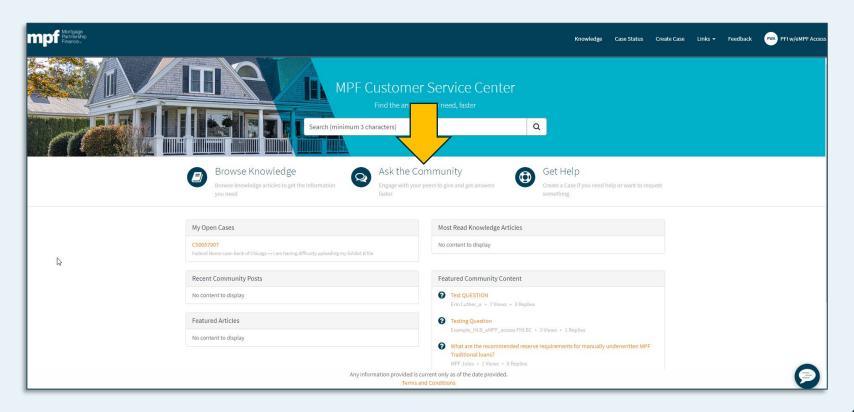

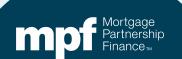

### **Set Up Your Account**

- The first time you access the Community page, you'll be asked to set up a Display Name.
- Agree to the terms and conditions and click **Submit**.

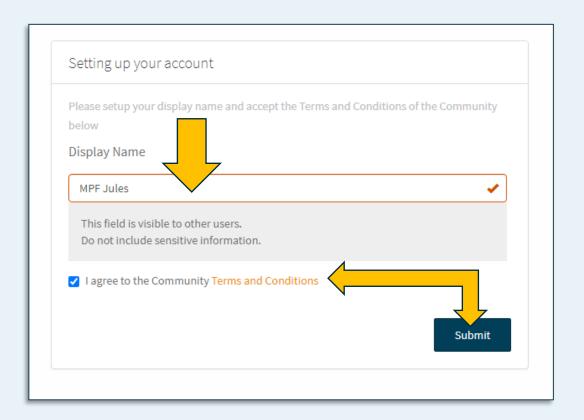

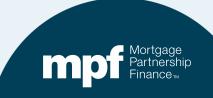

### Search, Ask and Contribute

- Perform a general search for a topic
- Post a question to start a new thread
- Apply other filters to refine your search
- View recent posts

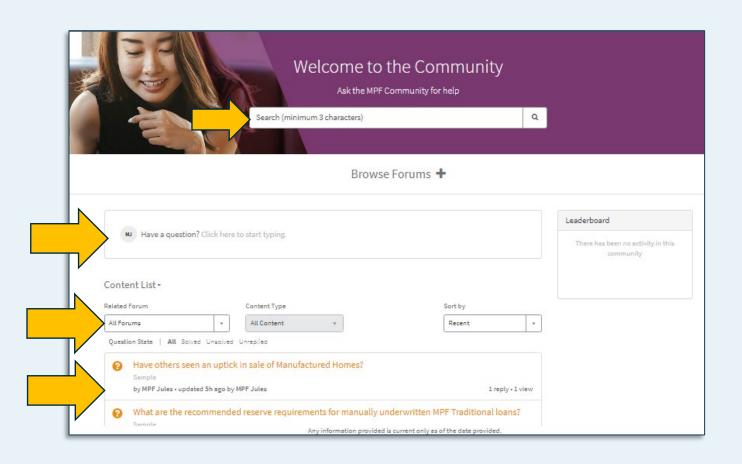

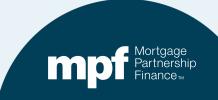

### **Managing Messages**

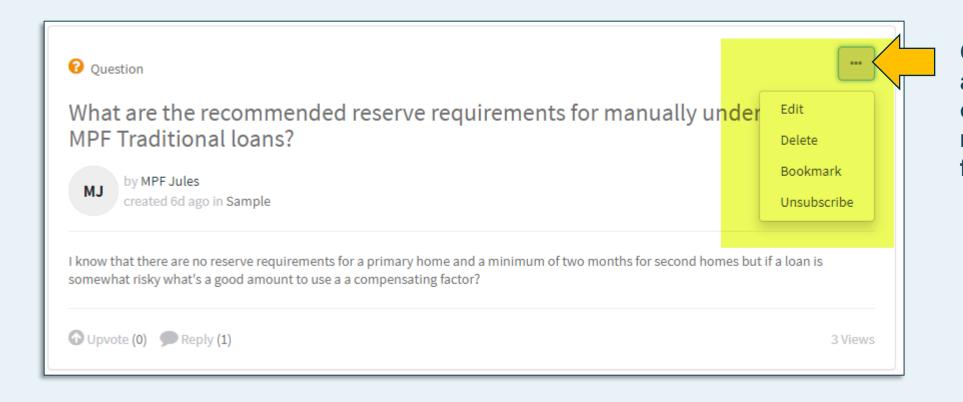

Click to see additional options for managing your forum posts

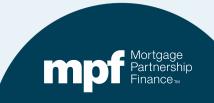

# **Knowledge Articles**

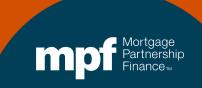

### **Knowledge Articles**

As the portal continues to expand, the MPF Provider will be adding knowledge articles to provide more insight into a variety of topics

- Search the Library
- Topic Categories
- Featured Articles
- Most Useful
- Most Viewed

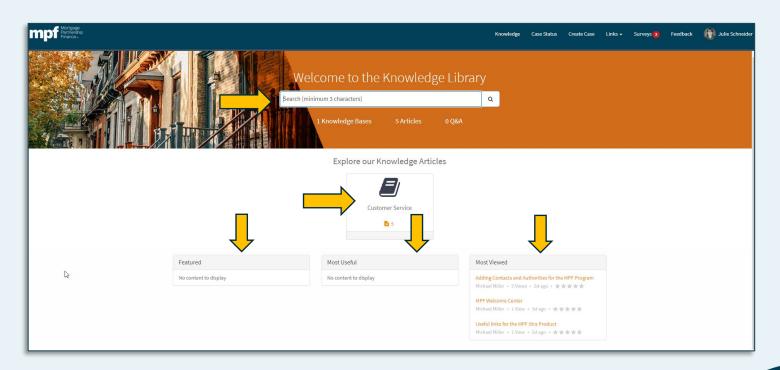

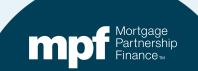

### **Knowledge Articles Example**

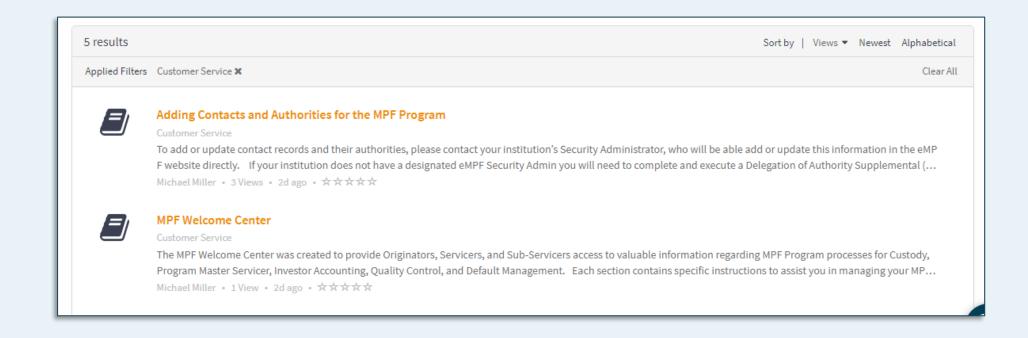

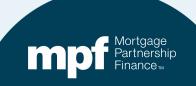

# **MPF ServiceBot**

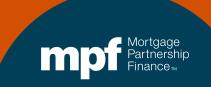

### **Virtual and Live Assistance**

# The MPF ServiceBot allows users to access a virtual or live agent

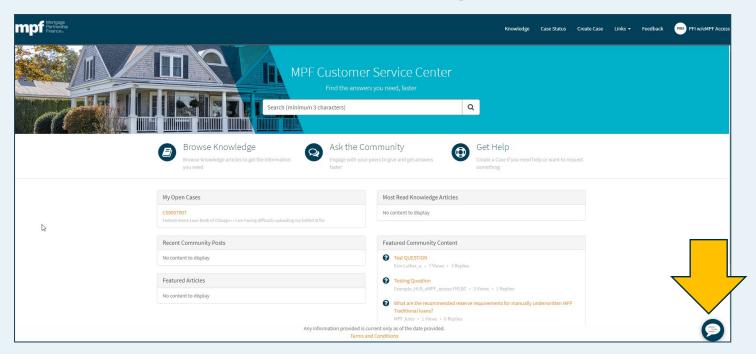

Live agent assistance is limited to Service Center business hours (8:30-4:30 CT)

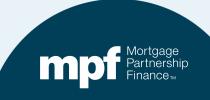

### **MPF ServiceBot**

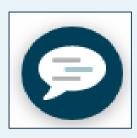

- Click on the chat icon to bring up the conversation box.
- You can simply type in a question or select Show me everything.

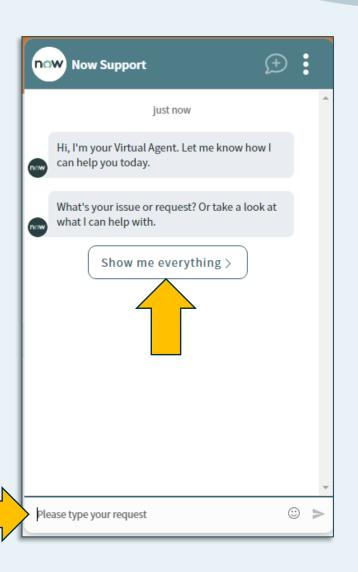

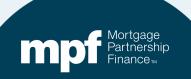

# **Show Me Everything- Get Help**

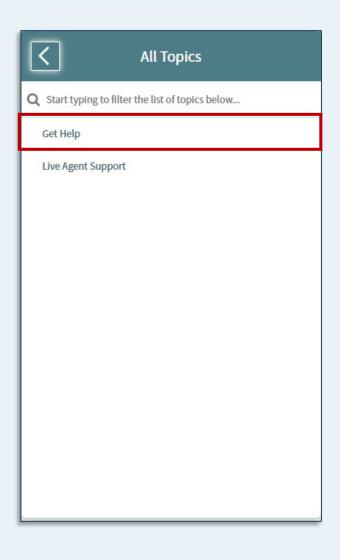

- Selecting Get Help will allow you to type in a question
- words in your question, responses and links to various sources will populate.

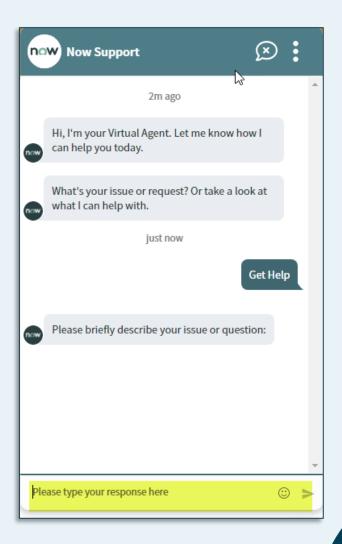

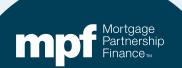

# **Show Me Everything-Live Agent Support**

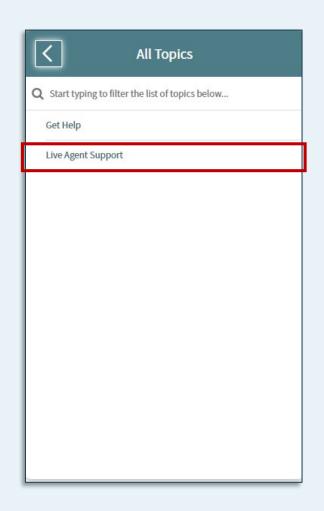

Select Live Agent
Support to be
directed to
someone on the
MPF Servicer
Center Support
Team.

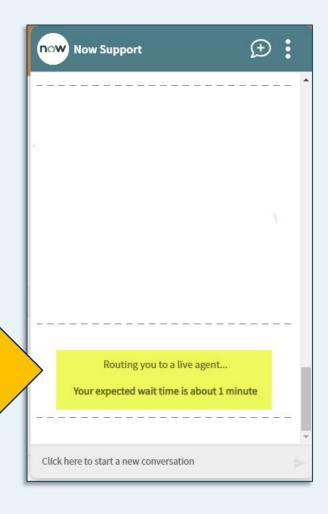

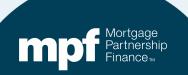

# **Additional Options**

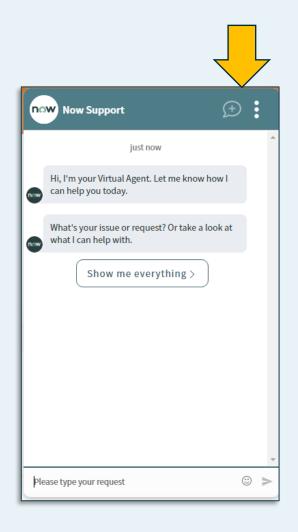

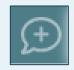

Start a New Conversation

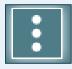

Opens Contact Support

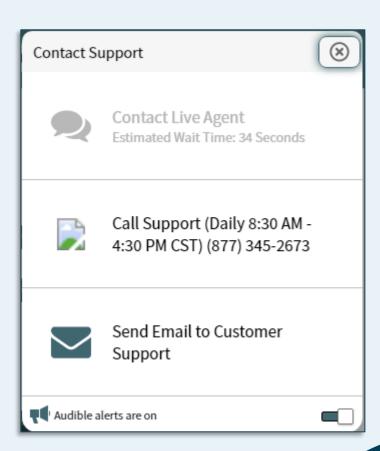

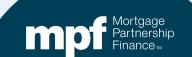

# Questions

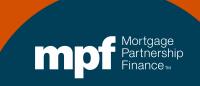

### **MPF Contacts and Resources**

#### **MPF Service Center**

Email - MPF-Help@FHLBC.com

Hours - 8:30 am to 4:30 pm CST

Phone: (877) 345-2673

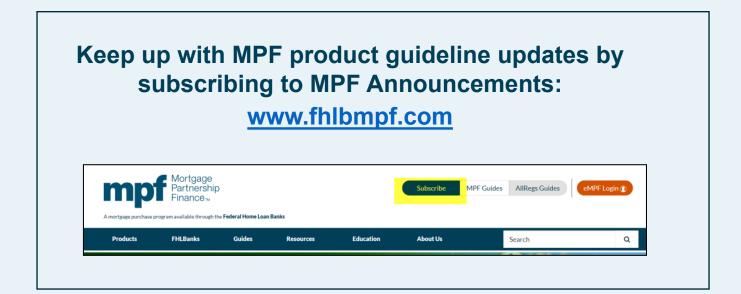

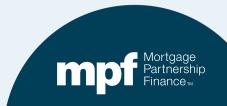